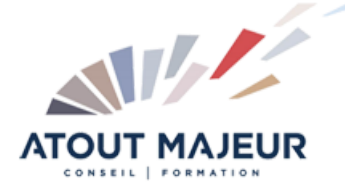

## **Durée de la formation :**

1 jour (7h)

**Horaires de formation**

08h45 – 12h30 / 13h45 – 17h00

#### **Pré-requis**

Pour suivre cette formation, il est nécessaire d'être à l'aise avec l'informatique (PC/Mac) et avoir déjà utilisé Microsoft Teams, ou avoir suivi la formation « Communiquer et collaborer en équipe

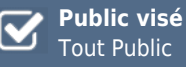

## **Objectifs et compétences visées**

A l'issue de cette formation, les participants disposeront des compétences nécessaires pour exploiter Teams pour une meilleure efficacité avec leur équipe. De l'usage des fonctionnalités avancées de réunions à la personnalisation de Teams, ils sauront tirer le meilleur parti de l'outil pour être plus performants

#### **Organisation**

Formation animée en présentiel. Groupe de 3 à 8 personnes. Emargement signée par ½ journée par les stagiaires et le formateur. A l'issue du stage les apprenants renseignent un questionnaire d'évaluation à chaud qui est ensuite analysé par nos équipes.

## **Le formateur**

La prestation est animée par un consultant formateur dont les compétences techniques, professionnelles et pédagogiques ont été validées par Atout Majeur.

#### **Moyens techniques et pédagogiques**

Alternance entre théorie et pratique. Mise à disposition d'une salle équipée. Support de cours.

# **Validation des acquis et attestation**

Les exercices réalisés permettent de mesurer le degré de compréhension et d'acquisition des compétences visées. Une attestation de formation comportant les résultats de l'évaluation des acquis est délivrée en fin de formation.

# MS 365 : Teams Collaborer et gagner en performance

#### Rappels de base Teams

Rappel succinct du principe de Microsoft Teams Quel outil pour quel message ?

### Teams et la mobilité

Exploiter Teams sur son pc, son smartphone ou sur le web Interagir avec les autres avec le statut et le message de statut

#### Organiser et optimiser une réunion Teams

Définir les options de la réunion, la salle d'attente, et les droits. Co-éditer en réunion avec les outils proposés (tableau blanc, notes de la réunion..) Co-éditer un fichier dans une conversation Ouverture sur l'évènement en direct

#### Teams et les projets

Créer une équipe avec des membres internes et externes (invités) Utiliser les canaux et obtenir l'adresse email d'un canal Publier un message dans une équipe, un canal. Enrichir le message Ajouter des onglets pour gagner en efficacité : OneNote, Planner, Forms, Excel, PowerPoint,

### La bibliothèque des applications Teams

Trouver les applications utiles pour mon activité Exemple : ajouter un calendrier de canal, mettre en place des approbations

#### Aller plus loin avec Teams

Autoriser (ou non) les notifications de lecture dans Teams Paramétrer et personnaliser Teams Gérer les options de notifications de Teams Paramétrer la messagerie vocale de Teams Ouverture sur Teams Voice, la téléphonie dans Teams. Créer une conversation de groupe avec des personnes extérieures à mon organisation (selon droits M365) Limitations de Teams (supprimer un message, un post, ou masquer une conversation Rechercher un élément dans Teams

#### **Pour vous inscrire**

04.78.14.19.19

contact@atoutmajeur-ra.com / www.atoutmajeurlyon.com (Mise à jour : 06-2023)